Introduction to DAR revision 0.4

#### GISC Tokyo Japan Meteorological Agency

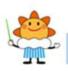

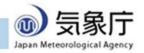

#### Guide 0: Essentials

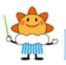

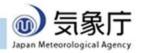

#### What is DAR?

WIS = GTS + DAR GTS is:

for operational services (World Weather Watch) for time- & operation-critical usage DAR is for the rest of you

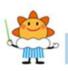

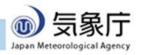

#### What is DAR?

DAR = Discovery + Access + Retrieval

Discovery

You can search whole-WIS catalog

Access

Ad-hoc browsing of recent global data

Retrieval

Subscribe to data

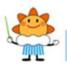

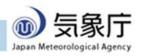

#### Start here: www.wis-jma.go.jp

| Home About WIS WMO format Metadata Help Desk News                                                                                                    |                                                                                                    |
|----------------------------------------------------------------------------------------------------|----------------------------------------------------------------------------------------------------|
| Home                                                                                                    | RSS                                                                                                    |
| Welcome to the Tokyo Global Information System Centre!                                                                                                    | Recent Posts                                                                                                    |
| This portal web-site is operated by the Japan Meteorological Agency(JMA) in its capacity as a GISC (Global Information System Centre) for the WMO Information System (WIS).                                                                                                    | Notification of GISC Tokyo<br>portal<br>2018/04/13 (Fri)                                                                                                    |
| Please proceed to: <ul> <li><u>Overview of WIS</u></li> <li><u>List of JMA's WIS services</u> relating to its capacity as a GISC and a DCPC</li> <li><u>List of JMA's single sign-on services</u></li> <li><u>User Guides</u> including <u>Tutorial Slides of DAR service</u></li> <li>Data in <u>raw WMO Codes</u></li> </ul> | Migration to New WIS Portal<br>completed on 1 March 2018<br>2018/03/01 (Thu)<br>Notification for GISC Tokyo<br>Downloading Script user<br>2018/02/19 (Mon)<br>Renewal of GISC Tokyo |
|                                                                                                    | portal on 1 March 2018<br>2018/02/02 (Fri)<br>Notification of maintenance<br>of Himawari-8<br>2018/02/01 (Thu)                                                                      |
|                                                                                                    | - Powered by PHP工房 -                                                                                                    |
|                                                                                                    |                                                                                                    |

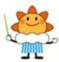

#### Guide 1: Discovery

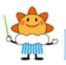

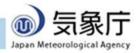

### You can Search DAR Catalogue

DAR Catalogue: collection of metadata records Metadata record links to data or document GISC's DAR Catalogue covers entire WIS Not only global data available at GISC Tokyo

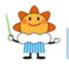

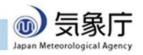

#### Start search at "metadata" menu

| Home About WIS WMO format Metadata lelp Desk News                                                                                                    |                                                                                                    |
|----------------------------------------------------------------------------------------------------|----------------------------------------------------------------------------------------------------|
| Home                                                                                                    | RSS                                                                                                    |
| Welcome to the Tokyo Global Information System Centre!                                                                                                    | Recent Posts                                                                                                    |
| This portal web-site is operated by the Japan Meteorological Agency(JMA) in its capacity as a GISC (Global<br>Information System Centre) for the WMO Information System (WIS).                                                                                                    | Notification of GISC Tokyo<br>portal<br>2018/04/13 (Fri)                                                                                                    |
| Please proceed to:<br>• <u>Overview of WIS</u><br>• <u>List of JMA's WIS services</u> relating to its capacity as a GISC and a DCPC<br>• <u>List of JMA's single sign-on services</u><br>• <u>User Guides</u> including <u>Tutorial Slides of DAR service</u><br>• Data in <u>raw WMO Codes</u> | Migration to New WIS Portal         completed on 1 March 2018         2018/03/01 (Thu)         Notification for GISC Tokyo         Downloading Script user         2018/02/19 (Mon)         Renewal of GISC Tokyo         portal on 1 March 2018         2018/02/02 (Fri)         Notification of maintenance         of Himawari-8         2018/02/01 (Thu)         - Powered by PHPI房 - |
| All Rights Reserved, Copyright © 2018 WIS Portal - GISC Tokyo (Japan Meteorological A                                                                                                    | agency), <l egal="" notice=""></l>                                                                                                    |

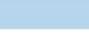

Japan Meteorological Agency

#### Now you're browsing catalogue

| Home About WIS WMO format Metadata H                                                                       | leip Desk News                               |                                |  |
|----------------------------------------------------------------------------------------------------|----------------------------------------------|--------------------------------|--|
| letadata Record                                                                                            | Next                                         | Search<br>WIS_Center(OAI_Set): |  |
| m:x-wmo:md:int.wmo.wis::fr-meteofrance-Toulouse_CF                                                         | RIS rars npp pap@WIS-GISC-TOULOUSE           | Full Text:                     |  |
| ML  <br>IS Sensor Data Records – Suomi-NPP                                                                 |                                              |                                |  |
| a server a salar server salarin kan server an "Unarse erand de den no                                      | )                                            | Title:                         |  |
| n:x-wmo:md:int.wmo.wis::fr-meteofrance-Toulouse AT                                                         | MS rars npp pap@WIS-GISC-TOULOUSE            | Abstract:                      |  |
| GML I                                                                                                    |                                              | Keywords:                      |  |
| TMS Sensor Data Records – Suomi-NPP                                                                        |                                              | North:                         |  |
| m:x-wmo:md:int.wmo.wis::ISMI02LEMM@WIS-GISC-T(                                                             | DULOUSE                                      | West:                          |  |
| Download     XML                                                                                           |                                              | East:                          |  |
| MI02 SYNOP report (available from Gabriel de Castilla Antarti<br>5, 12 and 18 UTC during Antartic Campaign | c Station-LEMM) (AEMET-SPAIN) as BUFR at 00, | South:                         |  |
|                                                                                                    |                                              | Search Reset                   |  |
|                                                                                                    |                                              |                                |  |

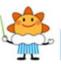

Japan Meteorological Agency

#### You can search the catalogue

-

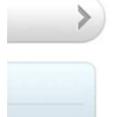

Search

|  |  | .) |
|--|--|----|

| WIS_Center(OAI_Set):  |
|-----------------------|
| Hong Kong Observatory |
| Full Text:            |
| Osaka                 |
|                       |
|                       |
| Title:                |
|                       |
| Abstract:             |
|                       |
| Keywords:             |
|                       |
| North:                |
| 40                    |
| West:                 |
| 120                   |
| East                  |
| 150                   |
| South:                |
| 20                    |
| Search Reset          |
| 10001                 |

#### ← Metadata Source

← Text in metadata record: only in title, abstract, or keywords, or anywhere

#### ← Bounding box: latitude & longitude ranges

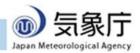

### Each record describes a dataset

Home About WIS WMO format Metadata Help Desk News

#### Metadata urn:x-wmo:md:int.wmo.wis::SMVX16RJTD

GTS bulletin SMVX16 RJTD

GISC-Cache:SMVX16RJTD

| Click "+"(plus) button |                                                                                |
|------------------------|--------------------------------------------------------------------------------|
| o expand complex cont  | ierarchy level: dataset                                                        |
|                        | hierarchy level name: Data or Resource in WMO Information System (WIS)         |
|                        | Contact                                                                        |
|                        | date stamp: 1994-11-30T00:002                                                  |
|                        | metadata standard name: ISO 19115-2 Geographic information - Metadata - Part 2 |
|                        | Extensions for imagery and gridded data                                        |
|                        | metadata standard version: ISO 19115-2:2009-02-15                              |
|                        | reference system info                                                          |
|                        | reference system identifier                                                    |
|                        | code: WGS 84                                                                   |
|                        | code space: The World Geodetic System 1984                                     |
|                        |                                                                                |

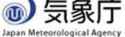

#### **Data Access from Metadata**

# GTS data: link top of the page

#### Other data: section "distribution info" often has links to data

#### Metadata urn:x-wmo:md:int.wmo.wis.test5::UKJP01RJTD

GTS bulletin UKJP01 RJTD (test5)

GISC-Cache:UKJP01RJTD →←link to data

metadata detail
 file identifier: um:x-wmo:md:int.wmo.wis.test5::UKJP01RJTD

language: eng character set: utf8

hierarchy level: dataset

hierarchy level name: Data or Resource in WMO Information System (WIS)

+ contact-

date stamp: 2010-03-15T00:00:00Z metadata standard name: ISO 19115-2 Geographic information — Metadata — Part 2: Extensions for imagery and gridded data metadata standard version: ISO 19115-2:2009-02-15

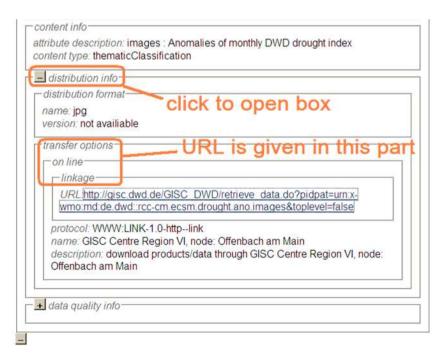

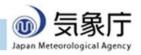

#### Guide 2: Access

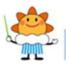

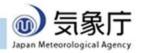

### Two ways to find data

GISC Catalogue (described before)

Scope: entire WIS information

May link to external site

- JMA can't be responsible about content

#### GISC Cache

Scope: global distribution data only

All data on GISC Tokyo server

- Coherent service

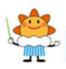

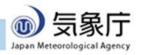

### **GISC Cache Entry Points**

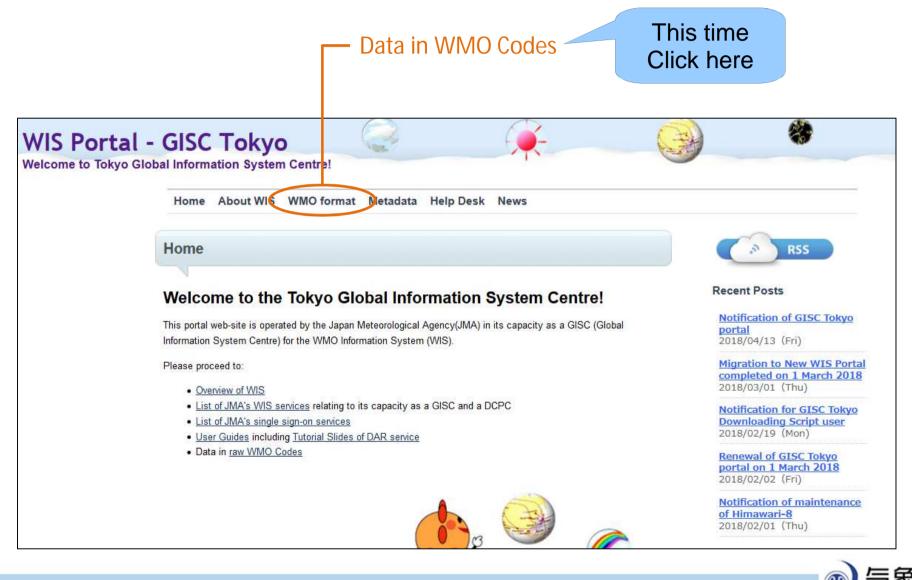

Japan Meteorological Agency

#### Listing of GISC Cache

|                                                                                                    | Next |
|----------------------------------------------------------------------------------------------------|------|
| Access[Open] Type[Alphanumeric] Category[Surface] Subcatego<br>Central America and the Caribbean] Location[United States of A<br>ReferenceTime[2011-07-04T03:00:00Z]  |      |
| 2011-07-04T06:40:40                                                                                                    |      |
| SIVD30 RRV                                                                                                    |      |
| Access[Open] Type[Alphanumeric] Category[Surface] Subcatego<br>Central America and the Caribbean] Location[United States of A<br>ReferenceTime[2011-07-04T02:00:00Z]  |      |
| 2011-07-04T06-40-40                                                                                                    |      |
| SNVD01 RRU I                                                                                                    |      |
| Access[Open] Type[Alphanumeric] Category[Upper air] Subcateg<br>Central America and the Caribbean] Location[Canada] Indicator[<br>ReferenceTime[2011.07.04T06:40:002] |      |
| 2011-07-04T06:40:40                                                                                                    |      |
| UANTO1                                                                                                    |      |
| Access[Open] Type[Alphanumeric] Category[Surface] Subcategor<br>Central America and the Caribbean] Location[United States of A<br>ReferenceTime[2011-07-04T06:00:002] |      |
| 2014 07 04700 40 40                                                                                                    |      |

All kinds of recent data

Newest first

So much traffic

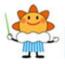

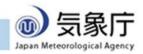

### Want to Narrow Down Listing?

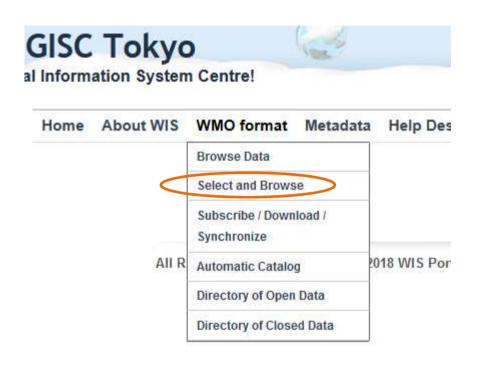

You can search "WMO Format" Select "Select and Browse"

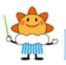

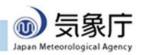

#### Search window of GISC Cache

| ita                 |          |                                       |
|---------------------|----------|---------------------------------------|
| Data                |          |                                       |
|                     |          |                                       |
| Access: •           |          |                                       |
| Type:               | <b>T</b> |                                       |
| Alphanumeric / BUFF | / CREX   | 1                                     |
| Category:           | ·        |                                       |
| Subcategory:        |          | <b>T</b>                              |
| Satellite:          | •        |                                       |
|                     |          |                                       |
| - GRIB              |          |                                       |
| Discipline:         | -        |                                       |
| Grid:               | *        |                                       |
| Resolution:         |          |                                       |
| Area:               |          | ٤                                     |
| Level:              |          |                                       |
| 10000000 C          |          |                                       |
| Center              |          |                                       |
| Region:             |          | •                                     |
| Location:           |          |                                       |
| Indicator:          |          |                                       |
| indicator.          |          | · · · · · · · · · · · · · · · · · · · |
| ReferenceTime       |          |                                       |
| yyyy-mm-ddThh:mm:ss | <u>S</u> |                                       |
| LinkText            |          |                                       |
| LinkText:           |          |                                       |

Browse

You can select data types or properties Click "Browse" button You'll see new listing of selected data

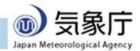

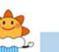

#### When Browser Asks Password

The data is somewhat restricted

WMO additional data

**OPMET** (Aviation Weather) data

Data with other restrictions

**Registration required** 

Contact:

Administrator of GISC Tokyo

wis-jma@met.kishou.go.jp

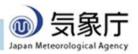

#### Guide 3: Subscription

#### (this is a bit tricky one)

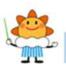

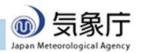

### Subscription at GISC Tokyo

Automatic download of near-realtime data Downloading script runs on your computer Similar to subscription of RSS You can quickly fix if there's problem

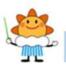

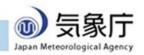

#### **To Start Subscription**

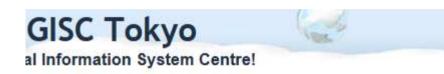

| Home | About WIS | WMO format Metadata                   | a Help Des   |
|------|-----------|---------------------------------------|--------------|
|      |           | Browse Data                           |              |
|      |           | Select and Browse                     |              |
|      |           | Subscribe / Download /<br>Synchronize |              |
|      | All R     | Automatic Catalog                     | 2018 WIS Por |
|      |           | Directory of Open Data                |              |
|      |           | Directory of Closed Data              |              |

Go to GISC-Tokyo top: http://www.wis-jma.go.jp

Go to "WMO Format" to open a pull-down menu

#### Select

"Subscribe/Download/S ynchronize"

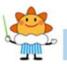

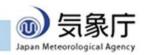

#### Step 1: select data policy

| Select and       | I Subscribe |
|------------------|-------------|
| Data Syndication |             |
|                  |             |
| Access           | ſ           |
| E All            |             |
| Closed           |             |
| C Open           |             |
| Next             |             |

All Rights Reserve

Choose "Open" to select publicly available data

Add "Closed" for data with access control

You have to be registered in that case

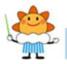

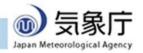

#### Step 2: select data type

| Open                            |       |
|---------------------------------|-------|
| Data Syndication                |       |
|                                 |       |
| Type / Category or Discipline - | 1     |
| Alphanumeric                    |       |
| O Analysis                      |       |
| C Climate                       |       |
| C Forecast                      |       |
| Oceanographic data              |       |
| O Radar                         |       |
| O Satellite                     |       |
| C Surface                       |       |
| O Upper air                     |       |
| O Warning                       |       |
| BUFR                            |       |
| O Climate                       |       |
| C Cyclone                       | · ` ` |
| C Empty or Invalid              |       |
| O Oceanographic data            |       |
| O Satellite                     |       |
| O Surface                       |       |
| C Surface data                  |       |
| O Upper air                     |       |
| CREX                            |       |
| C Empty or Invalid              |       |
| C Surface                       |       |
| O Upper air                     |       |
| GRIB                            |       |
| C Meteorological products       |       |

Next

Back

Try "Surface" for example

Multiple choices not allowed; if you want two or more types of data, please repeat step 1 to 4 and create multiple shell scripts.

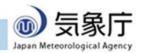

# Step 3: select code form and WMO region

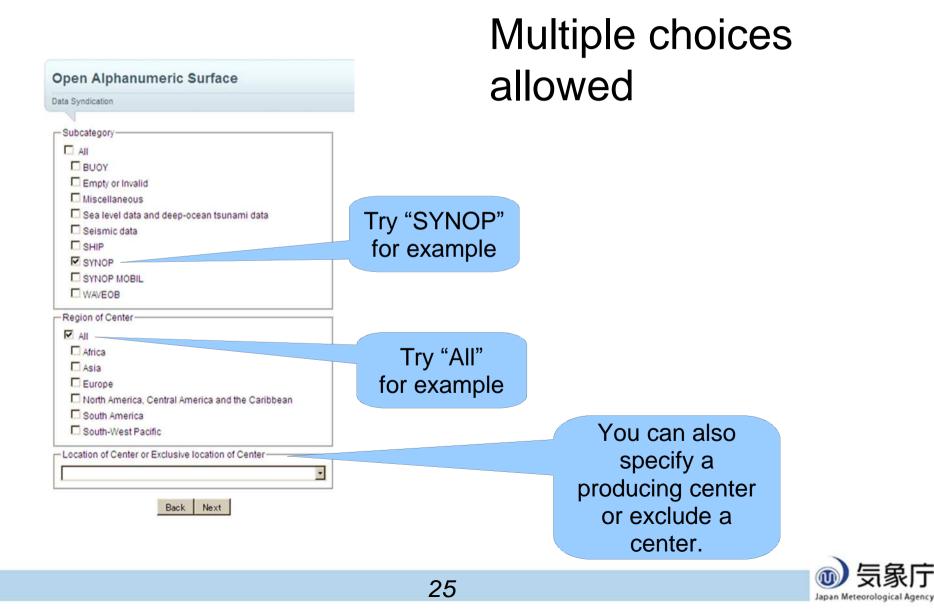

#### Step 4: select your environment

| Category="Surface" Type="Alphanumeric" Access="Open"<br>Subcategory="SHIP"                                                                                                    |                           |
|----------------------------------------------------------------------------------------------------|---------------------------|
| Data Syndication                                                                                                    |                           |
| Data Infomation<br>total file size per day (Yesterday): 4092418 (bytes)<br>total number of files per day (Yesterday): 10436                                                                      | This time we assume Linux |
| Your Infomation<br>download utility: Wget (Please install <u>Wget for Linux</u> or <u>Wget for Windows</u> to download<br>os and shell: Linux Bash and Wget<br>directory of wget(.exe): /usr/bin | 1 data file.)             |
| limit speed of download: 128kBytes/sec (1 Mbits/sec) 🔽<br>local directory to store download files: from_WIS-JMA                                                                                  | Click here                |
| Back Show sample shell script to download files                                                                                                    |                           |

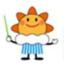

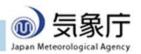

#### Result: script is shown

| descelar of shifts                       | Mark (Disconsidential) Mark for Linear an | We added the dame to demote ad data file |
|------------------------------------------|-------------------------------------------|------------------------------------------|
| download utility:                        | wget (Please Install wget for Linux of    | Wget for Windows to download data file.  |
| os and shell:                            | Linux Bash and Wget                       |                                          |
| directory of wget(.exe):                 | /usr/bin                                  |                                          |
| limit speed of download:                 | 128kBytes/sec (1 Mbits/sec) 💽             |                                          |
| local directory to store download files: | from WIS-JMA                              | 7                                        |

Back Show sample shell script to download files

-Sample shell script-

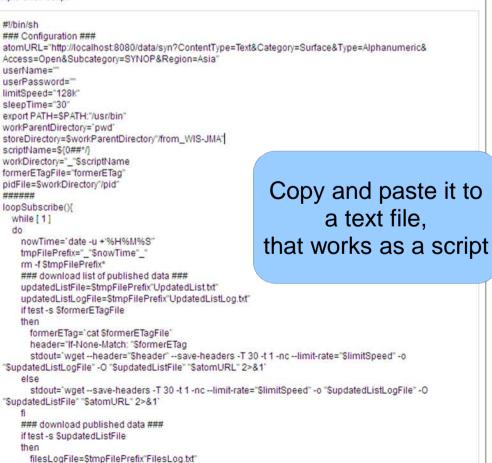

This shell will endlessly repeat subscription

> every 30 seconds for observation data,

every 5 minutes for GRIB data,

every 30 minutes for climate data.

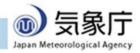

### **Linux Instructions**

Check: /usr/bin/wget is installed (okay for most Linux)

Check: network connectivity

(set \$http\_proxy if you are behind firewall)

Save script to a text file

(any name okay: say download.sh)

Start it as a background job

\$ sh ./download.sh start > /dev/null 2>&1 <
 /dev/null &</pre>

Stop it

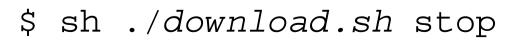

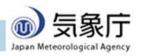

#### Windows Instructions

Check: GNU Wget is installed

Check: Microsoft PowerShell 2.0 is installed

Open notepad

Paste script & save (suffix must be .PS1; say download.ps1)

Prepare: type on console

PowerShell -command "& {Set-ExecutionPolicy RemoteSigned}"

Start:

Open console & go to folder with script

PowerShell -WindowStyle hidden .¥download.ps1 start

Console vanishes if successful

Stop:

Open console & go to folder with script

PowerShell .¥download.ps1 stop

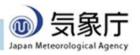

#### Guide 4: Help Desk

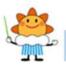

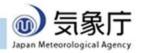

#### When in trouble...

| WMO format | Metadata | Help Desk News |   |
|------------|----------|----------------|---|
|            |          | Ticket System  |   |
|            |          | User Guide     |   |
|            |          | Material       | P |

#### Ticket System

Web-based board you can write questions

**Registration Required** 

Online Documentations

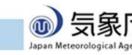

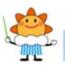

#### **Entering Ticket System**

| WMO format | Metadata | Help Desk     | News         |   |
|------------|----------|---------------|--------------|---|
|            | (        | Ticket System | $\mathbf{>}$ |   |
|            |          | User Guide    |              |   |
|            |          | Material      |              | P |

Go to "Help Desk" to open menu Select

"Ticket System"

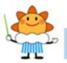

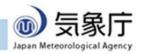

### Login

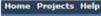

GISC Tokyo Help Desk

| Login:<br>Password: |         |
|---------------------|---------|
| Lost password       | Login » |

Please enter your login name and password

Contact us to get registered

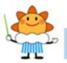

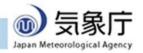

#### Select "Project"

|         | Logged in as 🖓🕬 🏤 | My account      | ign out |
|---------|-------------------|-----------------|---------|
| Search: |                   | Jump to a proje | ect 💌   |
|         |                   |                 |         |
|         |                   |                 |         |

#### Latest projects

- DAR (04/14/2011 11:42 am)
   Issues related on facilities of ad-hoc data access (GISC Cache), metadata search (SRU), and metadata service (OAI-PMH).
- GTS (04/14/2011 11:41 am) Issues related to GTS, including GTS-over-internet.
- test (03/10/2011 08:58 am)

# Please select "DAR" for most cases

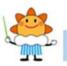

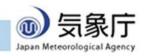

#### **Project view**

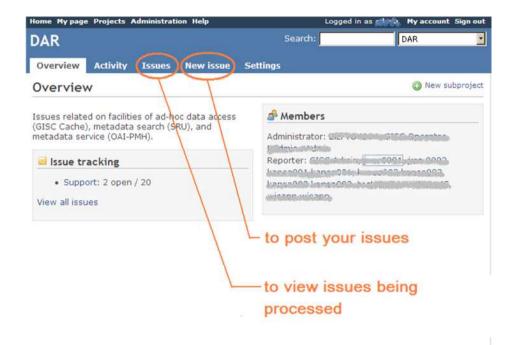

## You can post new issue

# You can view existing issues processed

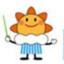

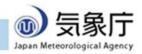

#### **Posting New Issue**

| lew issu  |                                                                                   |
|-----------|-----------------------------------------------------------------------------------|
| 18 W 1550 |                                                                                   |
|           | Tracker * Support -                                                               |
|           |                                                                                   |
|           | Subject * Japan SYNOP missing                                                     |
|           | Parent task                                                                       |
|           | Description B I U S C H1 H2 H3 \Xi 🗄 🗐                                            |
|           |                                                                                   |
|           |                                                                                   |
|           | SMJP01 is missing from 00Z Friday.                                                |
|           |                                                                                   |
|           | SMJP01 is missing from 00Z Friday.                                                |
|           | SMJP01 is missing from 00Z Friday.                                                |
|           | SMJP01 is missing from 00Z Friday.                                                |
|           | SMJP01 is missing from 00Z Friday.                                                |
|           | SMJP01 is missing from 00Z Friday.                                                |
|           | SMJP01 is missing from 00Z Friday.                                                |
|           | SMJP01 is missing from 00Z Friday.                                                |
|           | SMJP01 is missing from 00Z Friday.                                                |
|           | SMJP01 is missing from 00Z Friday.                                                |
|           | SMJP01 is missing from 00Z Friday.<br>Could you look in and fix?                  |
|           | SMJP01 is missing from 00Z Friday.                                                |
|           | SMJP01 is missing from 00Z Friday.<br>Could you look in  and fix?<br>Status * New |
|           | SMJP01 is missing from 00Z Friday.<br>Could you look in and fix?                  |

Please fill:

Brief title

Description

Click "Create" to submit

You will have email when GISC Tokyo staff respond

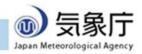

#### View issues

| )A                                          | R       |         |           |          |                                        |                  | Search:             |
|---------------------------------------------|---------|---------|-----------|----------|----------------------------------------|------------------|---------------------|
| Overview Activity Issues New issue Settings |         |         |           |          |                                        |                  |                     |
| Issues                                      |         |         |           |          |                                        |                  |                     |
|                                             | Filters |         |           |          |                                        |                  |                     |
| 5                                           | Stat    | 15      |           | all      | *                                      | Add              | filter:             |
|                                             | Option  | ns      |           |          |                                        |                  |                     |
| 1                                           | Apply   | Clear   | Save      |          |                                        |                  |                     |
| 4                                           | # -     | Tracker | Status    | Priority | Subject                                | Assignee         | Updated             |
|                                             | 39      | Support | Closed    | Low      | test                                   |                  | 07/06/2011 05:06 am |
|                                             | 38      | Support | Closed    | Normal   | Trouble in getting the data.           | GISC<br>Operator | 07/03/2011 11:13 am |
|                                             | 37      | Support | Closed    |          | test July 3 2011                       |                  | 07/03/2011 10:34 am |
|                                             | 34      | Support | Closed    | Normal   | [test] Do you have Web<br>Manual?      |                  | 07/03/2011 10:17 am |
|                                             | 31      | Support | Escalated | High     | [TEST] I cannot find any SYNOP<br>data |                  | 06/30/2011 02:05 am |
|                                             | 30      | Support | Closed    | Normal   | [TEST] I cannot find any SYNOP data    |                  | 06/24/2011 01:42 am |
|                                             | 27      | Support | Closed    | Normal   | [TEST] I cannot find any SYNOP<br>data |                  | 06/24/2011 01:42 am |
|                                             | 26      | Support | Closed    | Normal   | [test] I cannot find any SYNOP<br>data |                  | 06/20/2011 12:40 am |
|                                             | 24      | Support | Closed    | Normal   | [test] I cannot find any SYNOP<br>data |                  | 06/16/2011 08:53 am |
|                                             | 22      | 7.55    | Closed    | Normal   | [test] Do you have Web<br>Manual?      |                  | 06/24/2011 06:21 am |
|                                             | 20      | Support | New       | Normal   |                                        |                  | 07/03/2011 10:54 am |
|                                             | 19      | Support | Closed    |          | Please initialize a password           | GISC<br>Operator | 06/20/2011 02:24 am |
|                                             | 18      | Support |           |          | Do you have DAR manual?                | GISC<br>Operator | 06/01/2011 05:47 am |
|                                             | 17      | 1.52    | Closed    |          | Do you have DAR manual?                | GISC<br>Operator | 06/01/2011 05:36 am |
|                                             | 16      | Support |           |          | Do you have DAR manual?                | GISC<br>Operator | 06/01/2011 05:35 am |
|                                             | 15      | Support | Closed    |          | Do you have DAR manual?                |                  | 06/16/2011 01:13 am |
|                                             | 12      | Support |           |          | [TEST] Do you have DAR<br>manual?      | GISC<br>Operator | 06/16/2011 01:13 am |
|                                             | 10      |         | Closed    |          | Do you have manual?                    |                  | 06/16/2011 01:12 am |
|                                             | 7       | 10000   | Closed    |          | Do you have DAR manual?                |                  | 06/16/2011 01:11 am |
|                                             | 5       | Support | Closed    | Normal   | [test]                                 |                  | 05/20/2011 02:14 am |

Listing of open issues (being processed) To see closed (older) issues:

Set status "All" Click "Apply"

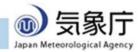

(1-20/20) | Per page: 25, 50, 100

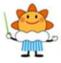

#### Questions and Registration Request:

#### Please contact wis-jma@met.kishou.go.jp

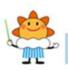

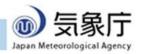